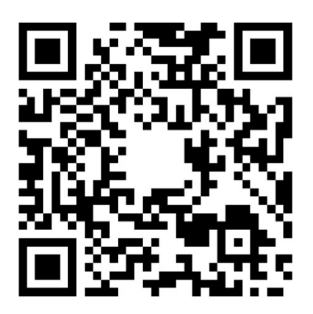

## Un don par smartphone, une option de plus

Les dons par virement ou les offrandes en argent liquide sont toujours possibles et les bienvenus.

Mais, si faire un virement prend trop de temps, vous n'avez pas de l'argent liquide pendant le culte, et vous appréciez la rapidité d'un don par smartphone, l'Eglise Protestante de Bruxelles-Musée donne maintenant la possibilité de faire des dons avec l'appli Payconiq by Bancontact.

## Comment faire un don par smartphone ?

Ouvrez l'appli Payconiq by Bancontact sur votre smartphone et scannez le code QR de l'Eglise.

Le code QR se trouve en haut de ce document.

Choisissez le montant que vous souhaitez offrir, choisissez la carte de banque que vous souhaitez utiliser et appuyez sur « Confirmer ».

Confirmez avec votre code PIN , votre visage, ou vos empreintes digitales et voilà ! Une confirmation de paiement apparaît sur votre smartphone. C'est aussi rapide et simple que ça !

## Comment installer l'appli Payconiq by Bancontact ?

Recherchez « Payconiq by Bancontact » dans l'App Store ou le Google Play Store et cliquez sur l'icône de l'appli. Le téléchargement commence automatiquement, la procédure d'activation se déroule ensuite en trois étapes :

1 : l'application vous invite à créer un profil d'utilisateur : introduisez vos données personnelles et choisissez un code PIN secret à 4 chiffres : l'appli est immédiatement activée. Pour effectuer des transactions, vous devez toutefois encore enregistrer votre carte.

 2 : l'appli vous invite à enregistrer une carte Bancontact valide. Choisissez la banque émettrice de votre carte, introduisez les données de la carte et attribuez-lui un alias (optionnel). Confirmez l'enregistrement via l'exécution d'une transaction de 0 euro (ou 0,01 euro pour les clients KBC et CBC) à l'aide de votre lecteur de carte ou digipass (et du code PIN de votre carte). Pour pouvoir utiliser l'appli, vous devez associer au moins une carte Bancontact valide.

3 : liez un compte bancaire à l'appli en sélectionnant la banque dans laquelle vous détenez le compte bancaire et en introduisant votre numéro de compte. L'appli utilise votre numéro de compte lorsque vous effectuez un payement à vos amis ou collègues en cliquant sur « contacts » sur l'écran de démarrage ou à un commerçant en cliquant sur « magasins » sur l'écran de démarrage. A ce jour, seuls les clients de AXA, Belfius, BNP Paribas Fortis, CBC Banque, Fintro, Hello Bank!, ING, KBC Bank, KBC Brussels et vdk bank peuvent associer leur compte bancaire à l'appli Payconiq by Bancontact. D'autres banques suivront rapidement.